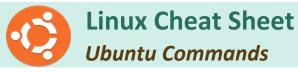

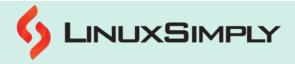

|                      | System Information                                                                                 | 9              | Shell Built-in Commands                                                                                                    |
|----------------------|----------------------------------------------------------------------------------------------------|----------------|----------------------------------------------------------------------------------------------------|
| <u>free</u>          | Displays the amount of free and used memory in the system                                          | <u>export</u>  | Sets environment variables that are used by processes started by the shell that exported the variable                                       |
| <u>ps</u>            | Displays a snapshot of the current processes                                                       | echo           | Displays text on the screen or redirects it to a file or variable                                                                           |
| ps aux               | Displays detailed information about all processes currently running                                | <u>alias</u>   | Creates a shortcut or alternate name for a command                                                                                          |
| <u>uptime</u>        | Displays the current uptime of the system                                                          | <u>unalias</u> | Removes an alias previously created with the "alias" command.                                                                               |
| w                    | Displays the list of currently logged-in users                                                     | <u>exit</u>    | Closes the current shell or terminal session                                                                                                |
| <u>uname</u>         | Displays system information                                                                        | <u>clear</u>   | Clears the terminal screen                                                                                                    |
| uname -a             | Displays detailed system information                                                               | <u>bash</u>    | Enables users to interact with Linux Operating<br>System                                                                                    |
| <u>hostname</u>      | Displays the name of the current host                                                              | <u>declare</u> | Declares variables and specifies their attributes, such as their data type or scope                                                         |
| info                 | Provides access to the documentation of various installed software packages                        | <u>source</u>  | Executes a script in the current shell environment rather than creating a new subshell to run the script                                    |
| Ishw                 | Lists hardware configuration of the system                                                         |                | System Monitoring                                                                                                    |
| <u>history</u>       | Displays a list of previously executed commands                                                    | <u>top</u>     | Displays information about the active processes running on the system                                                                       |
| help                 | Displays information about built-in shell commands                                                 | <u>htop</u>    | Shows a list of all the running processes throughout the system                                                                             |
| man                  | Displays the manual page for a specified command                                                   | <u>vmstat</u>  | Shows detailed information about system performance, including memory usage, CPU utilization, and Input/Output (I/O) statistics             |
| <u>тту</u>           | Reports the file name of the terminal device that is currently used to interact with the shell     | <u>free</u>    | Displays the total amount of free and used memory in the system, as well as the buffers and cached memory used by the kernel                |
| S                    | ystem Administration                                                                               | <u>ps</u>      | Displays information about the active processes on the system, including their process ID (PID), CPU usage, memory usage, and other details |
| <u>sudo</u>          | Allows users to run programs with the security privileges of another user, typically the root user | <u>uptime</u>  | Displays how long the system has been running and the current system load averages                                                          |
| sudo -s              | Starts a shell with root privileges                                                                | <u>time</u>    | Measures the execution time of a command or script                                                                                          |
| sudo -s -u -<br>user | Starts a shell with the privileges of the specified user                                           | <u>dmesg</u>   | Displays the kernel ring buffer messages, which include system boot messages and other kernel-related messages                              |
| sudo -k              | Invalidates the user's cached credentials                                                          |                |                                                                                                    |
| Prepared By:         | Lamisa Musharrat                                                                                   | Copyright ©    | 2023 linuxsimply.com  All rights reserved.                                                                                                  |

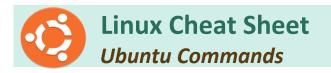

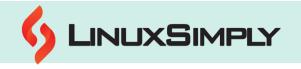

| sudo visudo                         | Opens the sudoers file for editing                                                    | <u>finger</u>                   | Displays information about a user, including their login name, full name, home directory, login shell, and the time they last logged in |
|-------------------------------------|---------------------------------------------------------------------------------------|---------------------------------|----------------------------------------------------------------------------------------------------|
| sudo -H<br>nautilus                 | Opens the file browser with root privileges                                           | File Ma                         | nagement and Manipulation                                                                                                    |
| sudo<br>/etc/init.d/g<br>dm restart | Restarts the GDM (GNOME Display Manager) service                                      | <u>Is</u>                       | Lists files in a directory                                                                                                    |
| sudo<br>/etc/init.d/k<br>dm restart | Restarts the KDM (KDE Display Manager) service                                        | ls -al                          | Lists all files in a directory, including hidden files, with detailed information                                                       |
| passwd                              | Allows users to change their password                                                 | Is -R                           | Lists files in a directory and all of its subdirectories                                                                                |
| <u>shutdown</u>                     | Shuts down the system in a safe way                                                   | Is -a                           | Lists all files in a directory, including hidden files                                                                                  |
| <u>sync</u>                         | Forces all file system changes to be written to disk                                  | <u>touch</u>                    | Modifies timestamps of a file or creates an empty file if it doesn't exist                                                              |
| <u>reboot</u>                       | Reboots the system                                                                    | <u>diff</u>                     | Compares two files line by line and shows the differences between them                                                                  |
| <u>install</u>                      | Installs one or more packages on a Linux system using a package manager               | Со                              | mpression and Archiving                                                                                                    |
| <u>setstatus</u>                    | Displays the status of the SELinux security system                                    | <u>zip</u>                      | Archives files and directories into a compressed zip archive format                                                                     |
| <u>service</u>                      | Controls system services, such as starting, stopping, and restarting them             | <u>unzip</u>                    | Extract the contents of a zip archive file                                                                                              |
| <u>getent</u>                       | Retrieves entries from databases                                                      | bzip2                           | Compresses files using the Burrows-Wheeler block sorting text compression algorithm and Huffman coding                                  |
| <u>env</u>                          | Displays the current environment variables or sets a new environment variable         | <u>gzip</u>                     | Compresses files using the Lempel-Ziv algorithm and Huffman coding                                                                      |
| <u>jobs</u>                         | Displays a list of jobs running in the background of a shell                          | gunzip                          | Decompresses files that have been compressed using gzip                                                                                 |
| Pe                                  | rmission Management                                                                   | <u>tar</u>                      | Creates and manipulates archive files                                                                                                   |
| <u>chmod</u>                        | Changes the permissions of file and determines who can read, write, or execute a file |                                 | Package Management                                                                                                    |
| <u>chown</u>                        | Changes the owner and/or group of a file or directory                                 | <u>apt-get</u><br><u>update</u> | Updates the list of available packages                                                                                                  |
| File ar                             | nd Directory Management                                                               | apt-get<br>upgrade              | Upgrades all installed packages to their latest version                                                                                 |
| <u>mkdir</u>                        | Creates a new directory                                                               | apt-get dist-<br>upgrade        | Upgrades all installed packages to their latest version                                                                                 |
| <u>pwd</u>                          | Prints the current working directory                                                  | apt-get<br>install pkg          | Installs a package                                                                                                    |
| <u>cd</u>                           | Changes the current working directory to a specified directory                        | apt-get<br>purge pkg            | Completely removes a package, including its configuration files                                                                         |
| Prepared By:                        | <u>Lamisa Musharrat</u>                                                               |                                 | 023 linuxsimply.com  All rights reserved.                                                                                               |

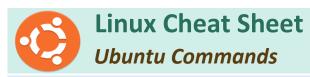

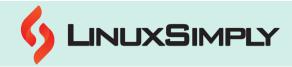

| cd               | Changes the current working directory to the parent directory of the current directory                    | apt-get -f<br>install | Attempts to fix any broken dependencies and install missing packages                                                                   |
|------------------|----------------------------------------------------------------------------------------------------|-----------------------|----------------------------------------------------------------------------------------------------|
| <u>patch</u>     | Applies a patch file to an original file, making the changes specified in the patch file                  | <u>dpkg -l</u>        | Lists all installed packages                                                                                                    |
| <u>rm [file]</u> | Removes a file                                                                                            | dpkg<br>configure -a  | Configures all packages that have been unpacked but not yet configured                                                                 |
| rm -r [dir]      | Removes a directory and its contents                                                                      | dpkg -i<br>pkg.deb    | Installs a package from a .deb file                                                                                                    |
| rm -f [file]     | Forces the removal of a file                                                                              | snap                  | Installs and manage applications on systems                                                                                            |
| rm -rf [dir]     | Forces the removal of a directory and its contents                                                        | apt-get<br>autoremove | Removes any packages that were installed as dependencies and are no longer needed                                                      |
| <u>cmp</u>       | Compares two files byte-by-byte and reports the first byte and line that differs between them             |                       | Disk Management                                                                                                    |
| <u>comm</u>      | Compares two sorted files line by line and displays the lines that are common or unique to each file      | <u>df</u>             | Displays the disk usage statistics for the file system                                                                                 |
| <u>locate</u>    | Searches for files in a database that contains a cached record of all files on the system                 | df -h                 | Displays the disk usage statistics for the file system in human-readable format                                                        |
| <u>stat</u>      | Displays detailed information about a file, including its size, permissions, owner, and modification time | <u>du</u>             | Estimates the file space usage                                                                                                    |
| <u>cp</u>        | Copies files or directories                                                                               | fdisk                 | Allows users to create, delete, and modify partitions on hard drives, flash drives, and other storage devices                          |
| <u>lsof</u>      | Lists all open files and the processes that opened them                                                   | <u>shred</u>          | Securely deletes files by overwriting them multiple times with random data                                                             |
| <u>chgrp</u>     | Changes the group ownership of files and directories                                                      | <u>dd</u>             | Copies and converts data between files, partitions, and devices at the block level                                                     |
| <u>file</u>      | Determines the type of a file by examining its contents                                                   | <u>mount</u>          | Mounts a file system, making it accessible at a specified mount point in the directory tree                                            |
| <u>fsck</u>      | Checks and repairs a file system for errors                                                               | <u>mkfs</u>           | Creates a new file system on a specified device<br>and supports various file system types such as<br>ext2, ext3, ext4, NTFS, and FAT32 |
| <u>mv</u>        | Moves or renames files or directories                                                                     | mke2fs                | Creates a new ext2/ext3/ext4 file system on a specified device                                                                         |
| N                | letwork Management                                                                                        |                       | Text Processing                                                                                                    |
| <u>ip</u>        | Displays and manipulates network interfaces and routing tables                                            | <u>wc</u>             | Counts the number of lines, words, and characters in a text file                                                                       |
| ping             | Sends a packet to a host and measures the response time                                                   | <u>sort</u>           | Sorts the lines of a text file in alphabetical or numerical order                                                                      |
| <u>ssh</u>       | Remotely logs into a server or other device over a network                                                | <u>nano</u>           | Allows users to create and edit text files                                                                                             |
| Prepared By:     | <u>Lamisa Musharrat</u>                                                                                   | Copyright ©20         | 023 linuxsimply.com  All rights reserved.                                                                                              |
|                  |                                                                                                    |                       |                                                                                                    |

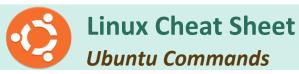

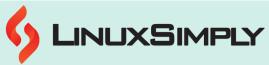

|                 | Obditta Communas                                                                                                    |               |                                                                                                    |
|-----------------|----------------------------------------------------------------------------------------------------|---------------|----------------------------------------------------------------------------------------------------|
| <u>scp</u>      | Transfers files between hosts on a network                                                                                       | <u>jed</u>    | Opens up a powerful text editor that supports multiple modes and macros                                                  |
|                 | User Management                                                                                                    | <u>vi</u>     | Opens up a powerful text editor that uses modal editing to allow for quick and efficient editing                         |
| <u>useradd</u>  | Creates a new user account, including setting up a home directory and assigning a password                                       | <u>paste</u>  | Merges lines from multiple files and writes them to the standard output                                                  |
| <u>adduser</u>  | Creates a new user account interactively or using command-line options                                                           | <u>egrep</u>  | Searches a text file for lines that match a specified pattern using extended regular expressions                         |
| <u>who</u>      | Displays information about the users who are currently logged in                                                                 | <u>cut</u>    | Extracts specific columns or fields from a text file                                                                     |
| <u>whoami</u>   | Displays the current username of the user who is logged in                                                                       | whereis       | Locates the binary, source, and manual page files for a command                                                          |
| <u>id</u>       | Dissplays the user and group IDs of a specified user or the current user                                                         | <u>whatis</u> | Displays a brief description of a command                                                                                |
| usermod         | Modifies a user account, such as changing the user's login name, password, home directory, or group membership                   | <u>which</u>  | Displays the location of a command or script in the system's PATH                                                        |
| <u>users</u>    | Displays a list of usernames of users who are currently logged in                                                                | <u>at</u>     | Schedules a one-time command or script to run at a specified time                                                        |
| <u>su</u>       | Switches the current user to another user account, usually with elevated privileges, by prompting for the target user's password | <u>tee</u>    | Redirects the output of a command to a file and to the screen                                                            |
| <u>chage</u>    | Modifies the password expiry information for a user                                                                              | <u>date</u>   | Displays the current date and time                                                                                       |
| <u>userdel</u>  | Deletes a user account and all associated files and directories                                                                  | <u>vim</u>    | Opens up a more advanced version of the vi<br>editor with additional features such as syntax<br>highlighting and plugins |
| <u>addgroup</u> | Creates a new user group                                                                                                    | <u>split</u>  | Splits a text file into smaller files based on the number of lines or bytes                                              |
| groupadd        | Creates a new user group                                                                                                    | <u>sed</u>    | A stream editor that performs editing operations on a text stream or file                                                |
| groupmod        | Modifies the properties of an existing user group                                                                                | <u>tr</u>     | Translates or deletes characters in a text stream or file                                                                |
| Netwo           | rk Configuration & Firewall  Management                                                                                          | <u>uniq</u>   | Filters out duplicate lines from a sorted text file                                                                      |
| <u>wget</u>     | Downloads files from the internet                                                                                                | <u>cat</u>    | Displays the contents of a file on the terminal                                                                          |
| <u>ifconfig</u> | Shows network interface configuration                                                                                            | <u>head</u>   | Displays the first ten lines of a file on the terminal                                                                   |
| iwconfig        | Shows wireless network interface configuration                                                                                   | <u>tail</u>   | Displays the last ten lines of a file                                                                                    |
|                 |                                                                                                    |               |                                                                                                    |

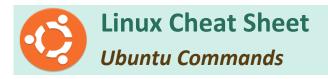

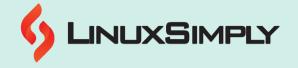

| sudo iwlist<br>scan                                    | Scans for available wireless networks                      | grep            | Searches for a specific pattern or text in a file or output                                                                                                    |
|--------------------------------------------------------|------------------------------------------------------------|-----------------|----------------------------------------------------------------------------------------------------|
| sudo<br>systemctl<br>restart<br>networking.s<br>ervice | Restarts the networking service                            | <u>less</u>     | Displays the contents of a file one page at a time, allowing scrolling back and forth                                                                                   |
|                                                        | Brings up a network interface                              | <u>more</u>     | Display the contents of a text file one screen at a time allowing user to scroll up and down through the file, search for specific text, and navigate to specific lines |
| ifdown<br>interface                                    | Brings down a network interface                            |                 | Miscellaneous                                                                                                    |
| firewall -cmd                                          | Allows users to configure and manage the firewall settings | lsblk           | Lists information about all available or specified block devices and can also display the                                                                               |
| <u>ufw enable</u>                                      | Enables the firewall                                       | ISDIK           | relationship between the different devices,                                                                                                    |
| ufw disable                                            | Disables the firewall                                      |                 | such as partitions and logical volumes                                                                                                    |
| ufw default<br>allow                                   | Sets the default policy to allow traffic                   | <u>enable</u>   | Enables or disables a service at startup or a specific hardware device or driver                                                                                        |
| ufw default<br>deny                                    | Sets the default policy to deny traffic                    | <u>bc</u>       | Command-line calculator that allows for floating-point arithmetic and advanced mathematical functions                                                                   |
| ufw status                                             | Shows the status of the firewall                           | <u>cron</u>     | Automates tasks to run at specified times or intervals                                                                                                    |
| ufw allow<br>port                                      | Opens a port                                               | <u>crontab</u>  | Schedules periodic commands or scripts to run at specified intervals                                                                                                    |
| ufw deny<br>port                                       | Closes a port                                              | <u>ncal</u>     | Displays a calendar for a given month or year                                                                                                    |
| ufw deny<br>from ip                                    | Blocks traffic from a specific IP address                  | <u>neofetch</u> | Displays system information and an ASCII art logo of the operating system                                                                                               |
| •                                                      |                                                            | <u>tree</u>     | Displays a directory tree structure in a hierarchical format                                                                                                    |
| Ubuntu Terminal Shortcuts                              |                                                            |                 |                                                                                                    |
| CTPL ALT. T                                            |                                                            |                 |                                                                                                    |

| Ubuntu Terminal Shortcuts            |                                                                    |  |
|--------------------------------------|--------------------------------------------------------------------|--|
| CTRL+ALT+T                           | Opens terminal in Ubuntu                                           |  |
| CTRL+A                               | Places the cursor at the start of the active line                  |  |
| CTRL+E                               | Places the cursor at the end of the active line.                   |  |
| CTRL+U                               | Removes the entire active line                                     |  |
| CTRL+K                               | Removes the command from the cursor to the right                   |  |
| CTRL+W                               | Removes the word preceding the cursor                              |  |
| CTRL+R                               | Performs a history search for commands that match the user's input |  |
| CTRL+C                               | Stop the active process                                            |  |
| CTRL+ D                              | Closes the current terminal                                        |  |
| CTRL+Z                               | Sends the signal SIGSTOP to temporarily halt the active process    |  |
| Prepared By: <u>Lamisa Musharrat</u> | Copyright ©2023 linuxsimply.com   All rights reserved.             |  |

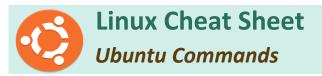

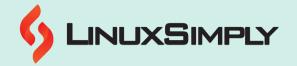

| Ubuntu Terminal Shortcuts    |                                                                 |  |
|------------------------------|-----------------------------------------------------------------|--|
| CTRL+L                       | Clears terminal display                                         |  |
| CTRL+Q                       | Resumes suspended commands                                      |  |
| CTRL+S                       | Halts command output to the screen                              |  |
| CTRL+Z                       | Halts the current command and places it in the background       |  |
| CTRL+G                       | Exits the history search mode                                   |  |
| CTRL+J                       | Completes the history search at the current command line        |  |
| CTRL+O                       | Executes the command found in the reverse search                |  |
| CTRL+N / DOWN ARROW          | Displays the following command line                             |  |
| CTRL+P / UP ARROW            | Displays the preceding command line                             |  |
| CTRL+_                       | Undo the last action                                            |  |
| ALT+F                        | Goes forward one word                                           |  |
| ALT+B                        | Goes back one word                                              |  |
| ALT+P                        | Searches the history forward from the current line              |  |
| CTRL+SHIFT+T                 | Opens a new tab on the currently active terminal                |  |
| CTRL+SHIFT+W                 | Closes the active tab                                           |  |
| CTRL+SHIFT+C                 | Copies the highlighted characters to the clipboard              |  |
| CTRL+SHIFT+V or SHIFT+INSERT | Pastes contents of the clipboard to the active line             |  |
| Up/Down Arrow keys           | Allows to quickly execute previous commands multiple times      |  |
| TAB                          | Completes the typing command                                    |  |
| CTRL+B / LEFT ARROW          | Moves cursor position one character backward                    |  |
| CTRL+F / RIGHT ARROW         | Moves cursor position one character forward                     |  |
| CTRL+XX                      | Switches between the current cursor position and the start line |  |
| CTRL+]+A                     | Moves the cursor forward to next character of A                 |  |
| ALT+CTRL+]+A                 | Backs the cursor to the preceding character of A                |  |